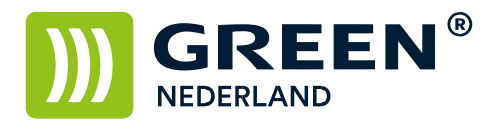

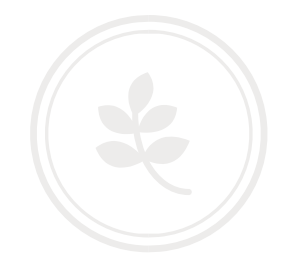

## Programmeren van een mailadres via het bedieningspaneel

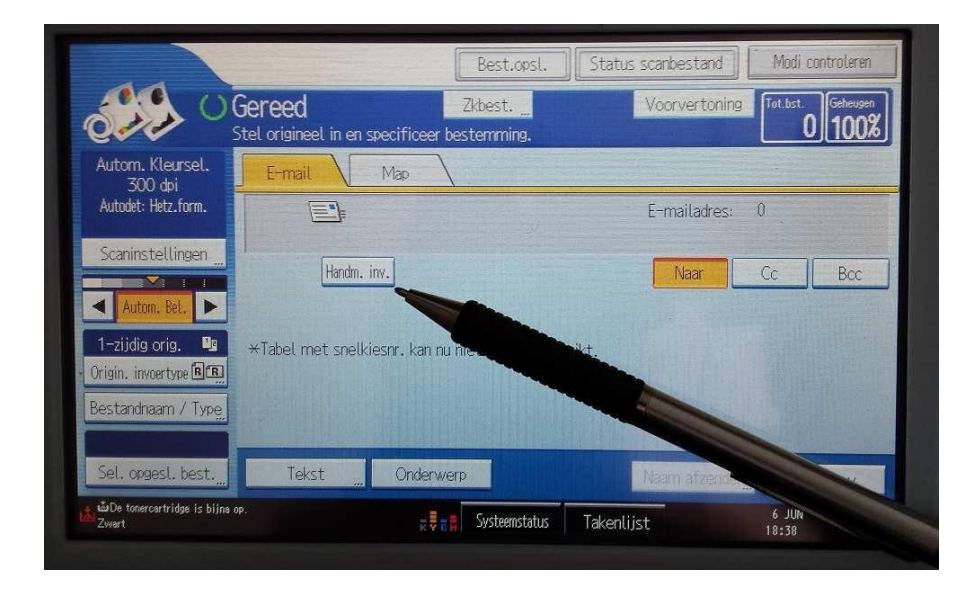

Open de scanner functie op het bedieningspaneel En selecteer de knop Handmatig invoeren.

Vul nu het e-mailadres in wat u wil programmeren. Toets hierna rechtsboven op OK.

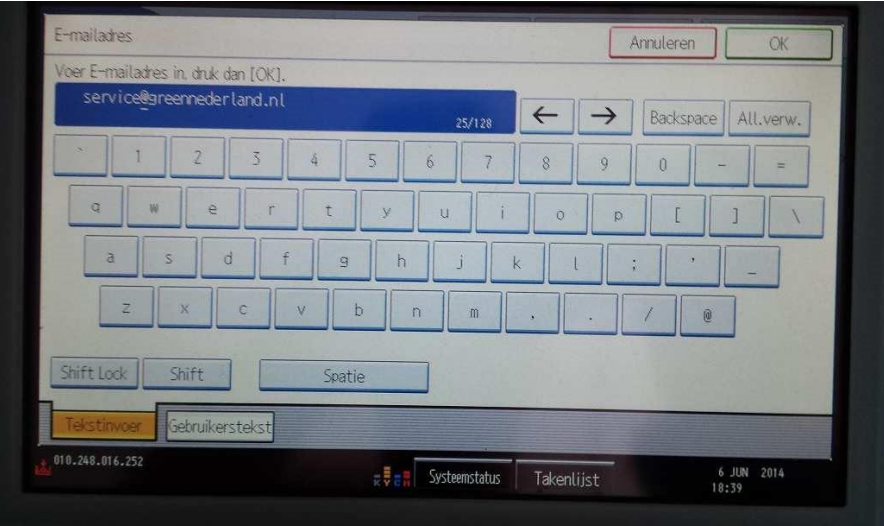

**Green Nederland | Import Export** 

Info@greennederland.nl | greennederland.nl Heeft u vragen? Bel ons op: +31 (0)46 451 0300

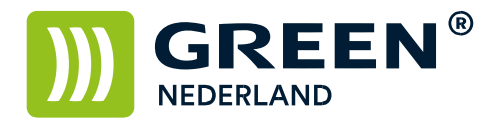

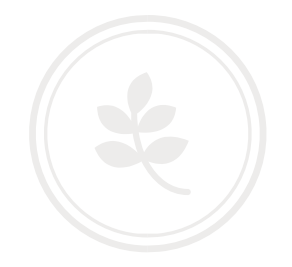

Hierna komt u weer terug in het hoofdscherm waar het mailadres staat aangegeven.

Selecteer hierna de knop Programmeer Bestemming.

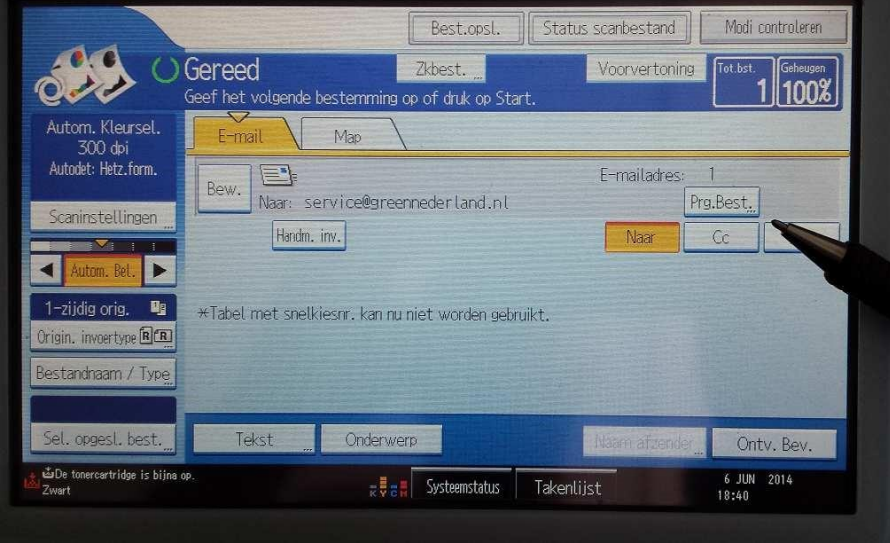

Controleer het mailadres en kies dan het meest rechter Tabblad : Namen Kies bij naam voor wijzigen.

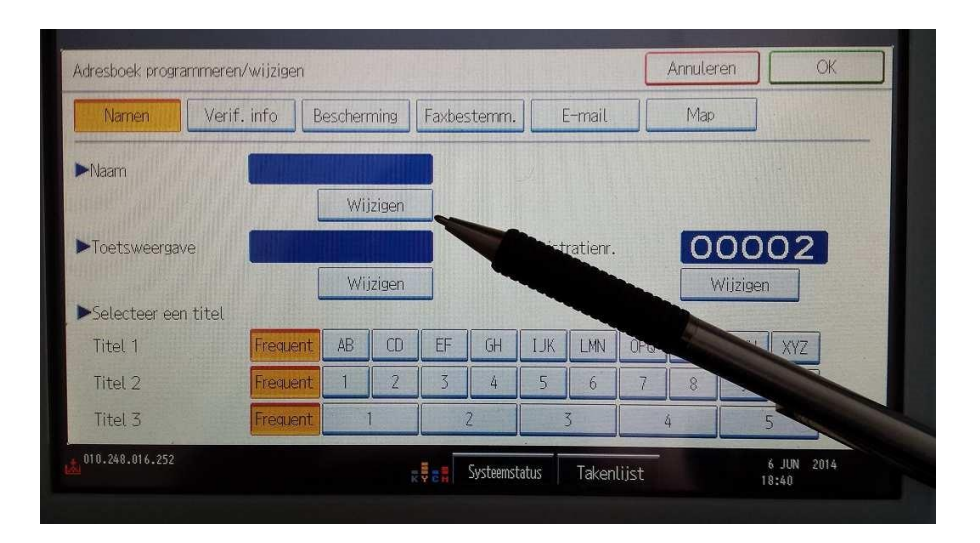

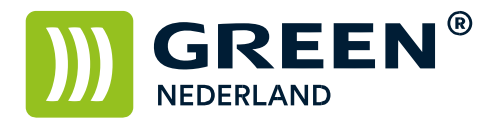

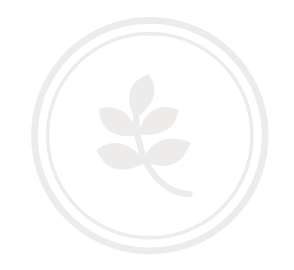

Kies de naam zoals deze op de machine zichtbaar moet worden. En kies hierna rechtsboven voor OK

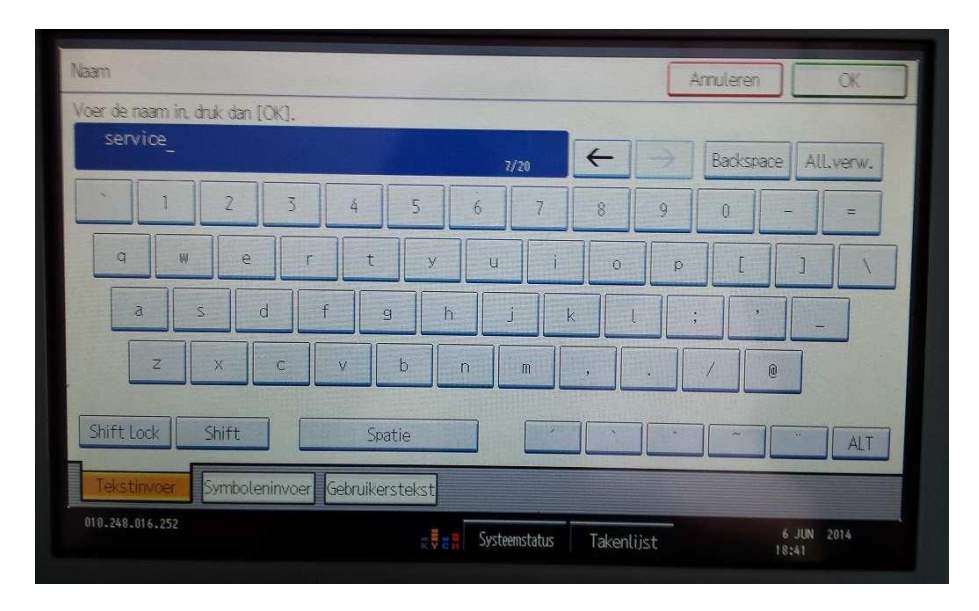

De naam wordt ook bij toetsweergave ingevuld. Druk nogmaals rechtsboven op OK.

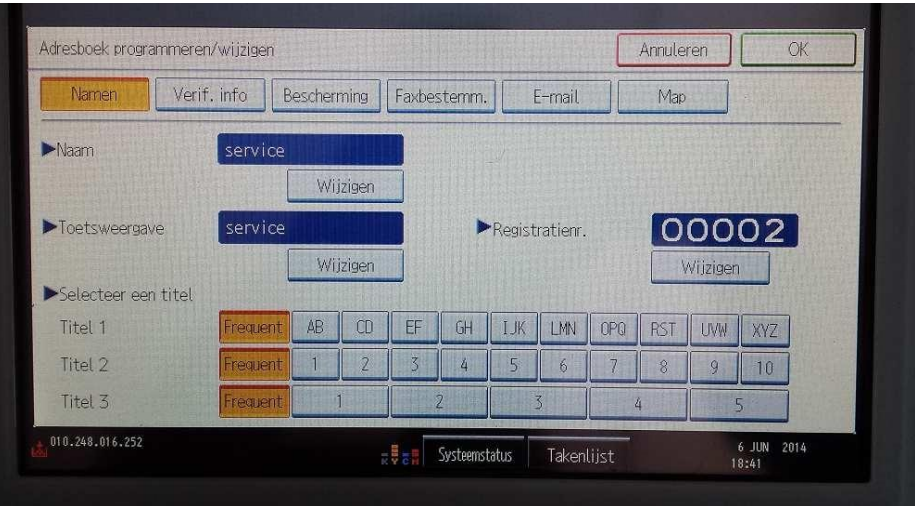

Info@greennederland.nl | greennederland.nl Heeft u vragen? Bel ons op: +31 (0)46 451 0300

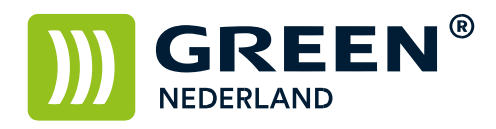

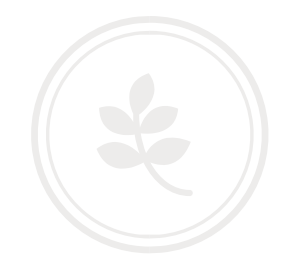

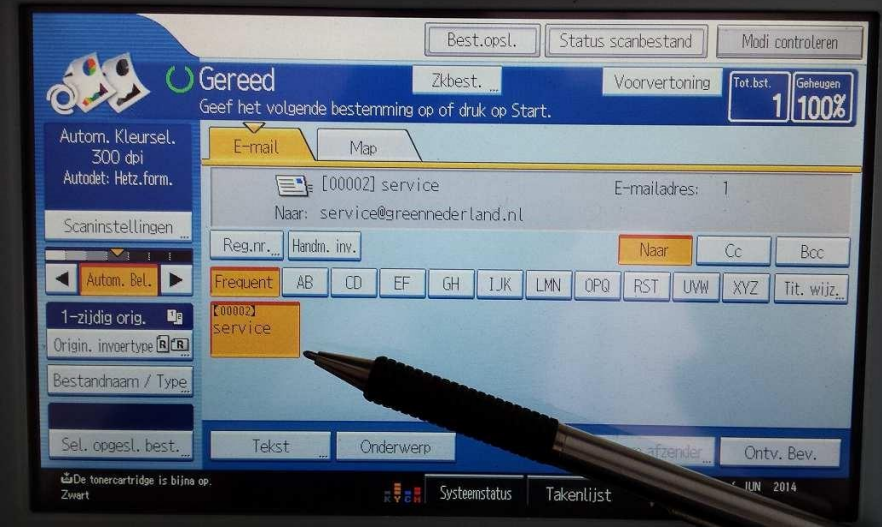

Het mail adres is opgeslagen.

Green Nederland | Import Export<br>Breinder 20, 6365 CX Schinnen, Nederland

Info@greennederland.nl | greennederland.nl<br>Heeft u vragen? Bel ons op: +31 (0)46 451 0300